# **A linguagem Visual Basic**

# **Introdução**

Os computadores guardam a informação (dados) em memória. O elemento básico de memória é o *byte* (conjunto de 8 *bits*, cada *bit* pode tomar o valor **1** ou **0**). Com um *byte* podemos ter combinações de *bits* que vão de *0000 0000* (decimal 0) a *1111 1111* (decimal **255**), dando um total de 256 combinações (com 8 *bits* temos 2<sup>8</sup>= 256 combinações). A única coisa que podemos ter em memória são números (com um *byte* podemos ter números inteiros de **0** a **255**).

Como podemos então guardar em memória informação que não é numérica? A resposta é simples, guardamos um número inteiro que representa (codifica) essa informação. Por exemplo se tivermos um total de 256 cores e quisermos usar um *byte* para guardar o valor da cor, codificamos as cores (0 – branco, 1 – preto, 2 – amarelo...). Não guardamos a cor em si mas apenas um número que a representa. O mesmo se passa com as letras do alfabeto, os computadores não guardam letras apenas um número que as representa.

#### **Em memória só temos números. A informação não é mais do que a maneira como esses números são interpretados.**

## **I - Tipos de Dados**

O *tipo* é uma classe bem definida que representa informação com as mesmas características. Essas características são fundamentalmente :

- O conjunto de valores que essa informação pode tomar
- As operações que podem ser feitas sobre esses valores

Numa linguagem de programação, a informação está contida em variáveis. As *variáveis* terão um *tipo*  associado, conforme as características da informação nelas guardadas. Dizemos por exemplo que uma variável é do tipo inteiro, quando nela podem ser guardados valores com as características dos números inteiros. Os *tipos* podem ser divididos em dois grandes grupos :

#### Tipos elementares

Representam informação que já está na forma mais simples. Informação que não pode ser decomposta em informação mais simples.

Tipos estruturados

\_\_\_\_\_\_\_\_\_\_\_\_\_\_\_\_\_\_\_\_\_\_\_\_\_\_\_\_\_\_\_

Representam informação que ainda pode ser decomposta em informação mais simples que por sua vez, ainda pode ser elementar ou estruturada

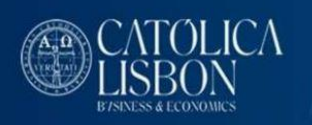

### **1 - Os tipos elementares**

#### **1.1 O tipo** *integer*

Uma variável do tipo *integer* pode guardar números inteiros entre –32768 e 32767 Como se chegou a estes valores?

O VB usa dois bytes para guardar números inteiros. Temos pois um total de 16 bits que dão combinações desde *00000000 00000000* (decimal 0) a *11111111 11111111* (decimal 65535 --»»2<sup>16</sup> -1). Os números inteiros também podem tomar valores negativos, pelo que foi necessário arranjar uma maneira de representar esses valores. Os computadores usam um dos bits do número (o bit mais à esquerda – maior peso) para diferenciar números inteiros positivos de negativos. Se esse bit é **0** é um inteiro positivo, se é **1** é um inteiro negativo. Assim o maior inteiro positivo será *0111 1111 1111 1111* (primeiro bit tem que ser **0** para o número ser positivo). Este número é o inteiro **32767**. Se a este número somarmos **1** teriamos *1000 0000 0000 0000* (decimal 32768). No entanto como o primeiro bit do número é **1,** o número é por convenção negativo. Temos pois o inteiro negativo **–32768.**

Conjunto de operadores válidos :

- **+** adição
- **-** subtracção
- **\*** multiplicação
- **/** divisão (no entanto o resultado da divisão deixa de ser um número inteiro)
- **\** divisão inteira (parte inteira da divisão)
- **MOD** resto da divisão inteira
- **^** potência

Exemplo :  $7 \ (2 - \text{resultado} - \delta)$  7 MOD 2 – resultado - $\delta$  1

#### **Algumas funções predefinidas em VB e que devolvem inteiros:**

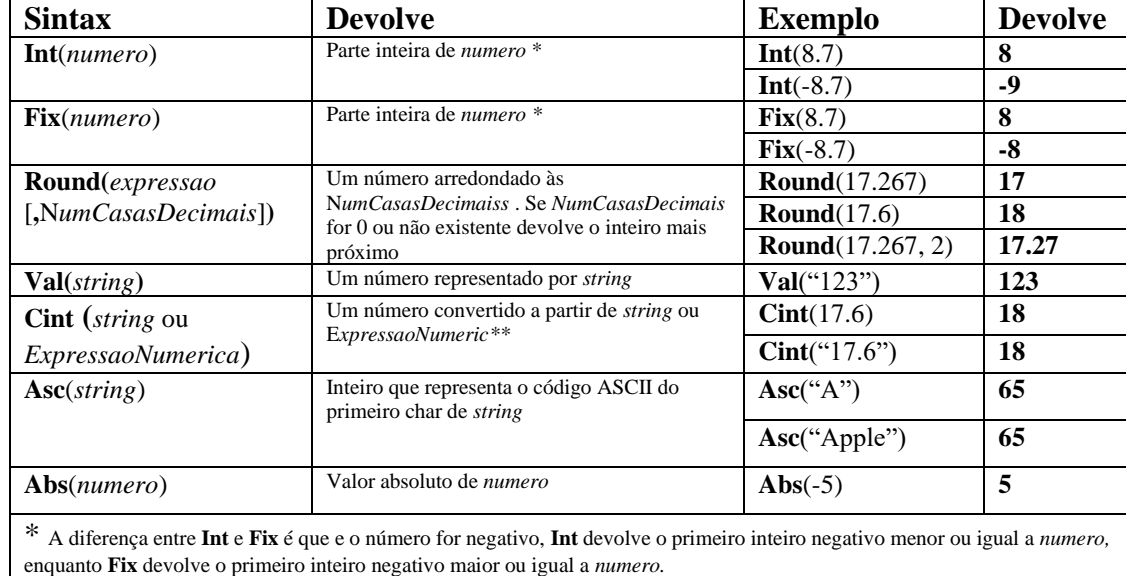

\*\* Use **Clng** para converter para *long* <sup>e</sup>**Cdbl** para converter para *double*

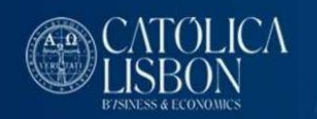

Exemplo de declaração de uma variável do tipo *integer* e atribuição de um valor a essa variável DIM x as integer

 $X = 112$ 

## **1.2 O Tipo** *long*

O tipo *long* tem todas as características do *integer* excepto que as variáveis deste tipo podem tomar valores entre –2147483648 e 2147483647

(O Visual Basic usa 4 bytes para guardar valores do tipo *long*)

Exemplo de declaração de uma variável do tipo *long* e atribuição de um valor a essa variável DIM x as long

 $X = 342279$ 

## **1.3 O tipo** *single*

O tipo *Single* (single precision number) deve ser usado para guardar números com parte fraccionária. Variáveis deste tipo podem guardar números de -3.402823E38 a -1.401298E-45 para números negativos e de 1.401298E-45 a 3.402823E38 para números positivos.

Nota : 3.402823E38 significa 3.402823 x 10<sup>38</sup> ( a este tipo de representação chama-se representação em *notação cientifica* ou *virgula flutuante*) O número à esquerda do **E** tem o nome de *mantissa*, o número à direita tem o nome de *expoente*. Os números do tipo *single* tem uma precisão de 7 dígitos (número máximo de dígitos na mantissa)

Conjunto de operadores válidos :

- **+** adição
- **-** subtracção
- **\*** multiplicação

\_\_\_\_\_\_\_\_\_\_\_\_\_\_\_\_\_\_\_\_\_\_\_\_\_\_\_\_\_\_\_

- **/** divisão
- **^** potência

Exemplo de declaração de uma variável do tipo *single* e atribuição de um valor a essa variável DIM r as single

 $R = 32.725$ 

## **1.4 O tipo** *double*

O tipo *double* (double precision number) tem as características dos *single,* mas pode ser usado para guardar números maiores e com precisão maior (15 dígitos).Os números podem ir de 1.79769313486231E308 a - 4.94065645841247E-324 para números negativos e de 4.94065645841247E-324 a 1.79769313486232E308 para números positivos.

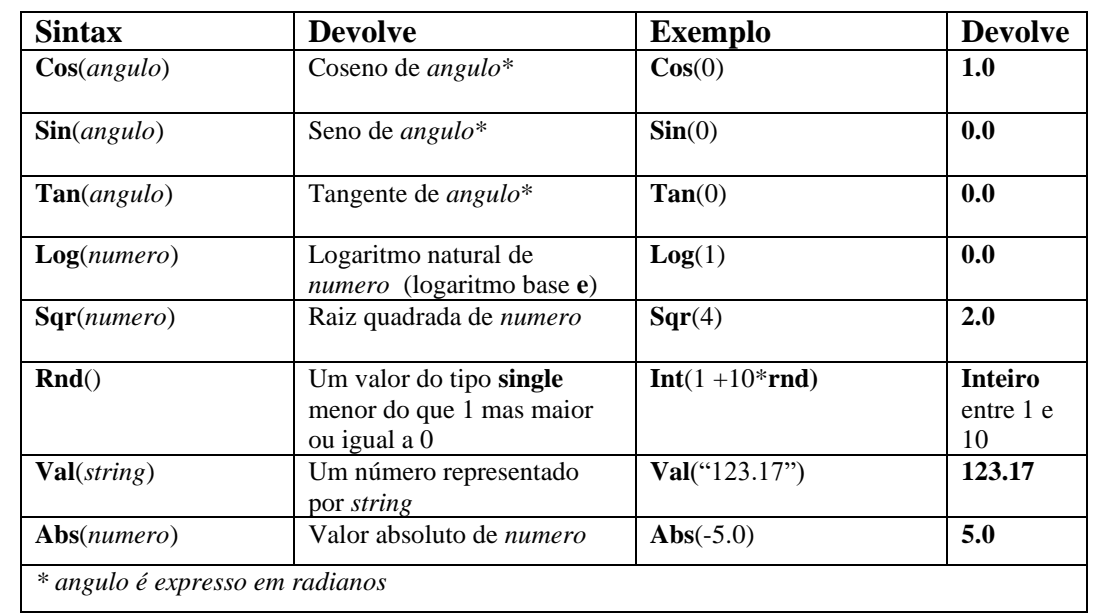

### **Algumas funções predefinidas em VB e que devolvem** *doubles* **ou** *singles*

Exemplo de declaração de uma variável do tipo *double* e atribuição de um valor a essa variável DIM r as double

 $R = 32.7E100$ 

#### **1.5 O tipo** *boolean*

Uma variável do tipo *boolean* só pode tomar um de dois valores TRUE ou FALSE

Conjunto de operadores válidos :

**AND** conjunção **OR** disjunção **NOT** negação **XOR** exclusão

\_\_\_\_\_\_\_\_\_\_\_\_\_\_\_\_\_\_\_\_\_\_\_\_\_\_\_\_\_\_\_

#### **Resultado das operações:**

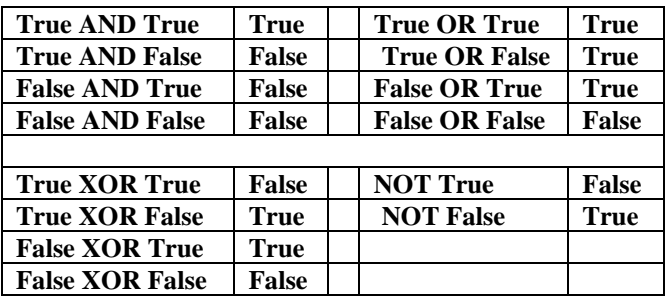

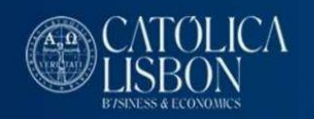

#### **Examplos :**

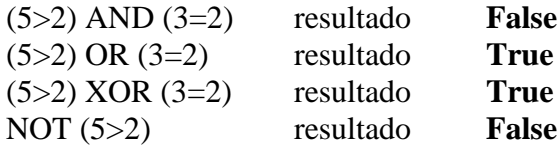

Exemplo de declaração de uma variável do tipo *boolean* e atribuição de um valor a essa variável DIM b as boolean

 $b = FALSE$ 

Nota: os operadores **AND**, **OR** e **XOR** também efectuam operações bit a bit em duas expressões numéricas e afectam o bit correspondente no *resultado* de acordo com a seguinte tabela:

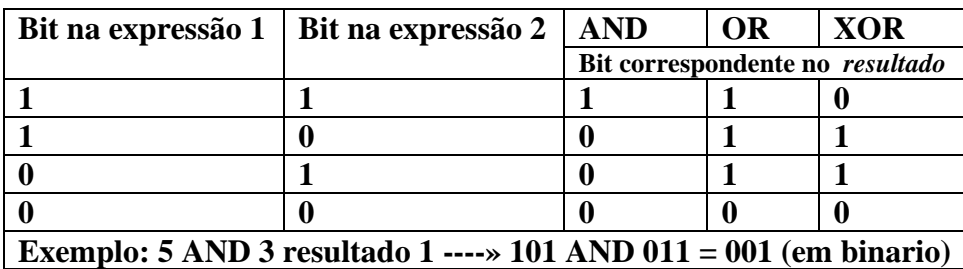

O operador **NOT** inverte os valores dos bits de uma expressão numérica e afecta os bits correspondentes do *resultado* de acordo

#### **2 – Os tipos estruturados**

#### **2.1** *strings*

Uma variável do tipo *string* pode guardar um ou mais caracteres. É o tipo ideal para guardar texto. Os valores são guardados entre aspas.

Há dois tipos de *strings* em VB :

*strings* de comprimento variável ( O comprimento é ajustado automaticamente quando o texto aumenta ou diminui)

strings de comprimento fixo. (o número de caracteres é fixo e predeterminado)

Exemplo de declarações ilustrativas dos dois casos :

DIM nome as string / comprimento variável

DIM codigo as string\*6 / string com 6 chars comprimento fixo

Concatenação de *strings*

\_\_\_\_\_\_\_\_\_\_\_\_\_\_\_\_\_\_\_\_\_\_\_\_\_\_\_\_\_\_\_

Em VB o operador de concatenação é representado pelo símbolo **&** Exemplo de aplicação: DIM nome1 as string ,nome2 as string,nome3 as string Nome1="José " Nome2=" Martins" Nome3 = nome1 & nome2 / nome3 fica com o valor "José Martins"

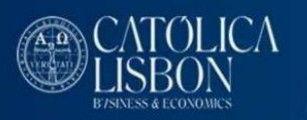

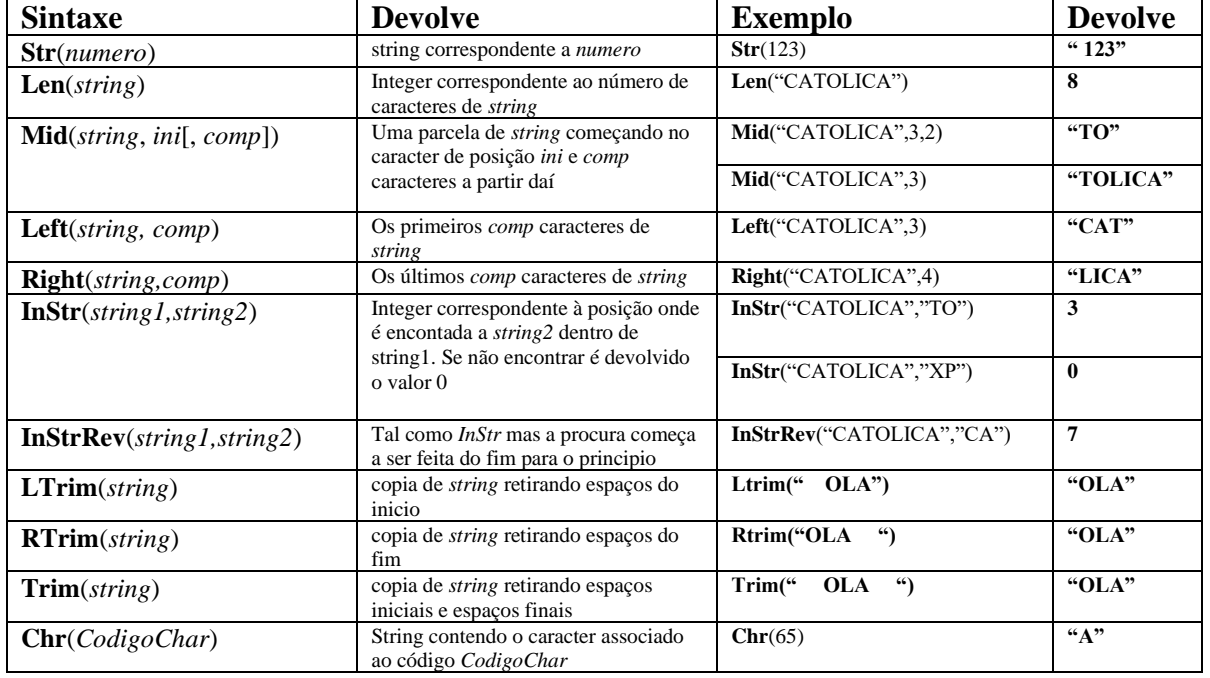

#### **Algumas funções predefinidas em VB para manipulação de strings**

#### **2.2 O arrays (tabelas)**

Através de um *array* é possível representar, apenas com um identificador(nome), um conjunto de elementos do mesmo tipo. A *string*, por exemplo, não é mais que um array, de características especiais, cujos elementos são do tipo caracter. Embora um array represente um conjunto de elementos, a relevância da informação continua associada a cada um dos seus elementos e não ao todo. É isso que torna a *string* num *array* especial, pois neste caso particular, a relevância da informação está ao nível do conjunto de caracteres e não ao nível do caracter individual.

Declaração de *arrays*

Sintaxe : dim <identificador> ( <indices> ) as <identificador tipo>

Pela declaração do índice do *array* conseguimos determinar, não só o número de elementos mas também o modo de acedermos a cada um. Cada elemento pode ser acedido fornecendo a posição do elemento dentro do *array.*

Se for indicado apenas um índice dizemos que o *array* é unidimensional (array de uma dimensão também chamado vector).

Se for indicado mais de um índice dizemos que é um *array* multidimensional

Exemplo de declaração de um array unidimensional de 4 elementos inteiros. O primeiro elemento é o de índice 1 e o último de índice 4

**Dim v(1 to 4) as integer**

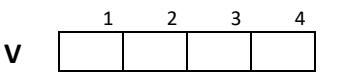

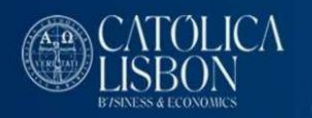

Exemplo de atribuição de valores aos elementos:

 $V(1) = 7$  / atribuição do valor 7 ao primeiro elemento

 $V(2) = 4$ 

 $V(3) = 3$ 

 $V(4) = 9$ 

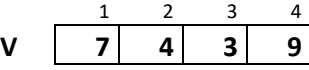

Nos *arrays* multidimensionais cada elemento é identificado referindo qual a posição do elemento em cada uma das dimensões. O número total de elementos é obtido por multiplicação do número de elementos de cada uma das dimensões.

Por exemplo para declarar um *array* de duas dimensões representando uma matriz de 3 x 4 Dim m(1 to 3, 1 to 4) as integer / array de 12 elementos(3 x 4)

Podemos então considerar que o array representa 12 variáveis inteiras, que podem ser referenciadas pelos seguintes nomes :

 $M(1,1)$   $M(1,2)$   $M(1,3)$   $M(1,4)$ M(2,1) M(2,2) M(2,3) M(2,4) M(3,1) M(3,2) M(3,3) M(3,4) **M**

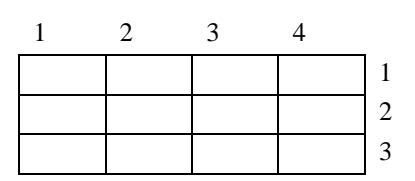

#### **2.3 Registos**

O registo permite representar só com um identificador(nome) vários elementos, mesmo que eles sejam de tipo diferente. Em VB é necessário criar primeiro um tipo definido pelo utilizador e depois criar variáveis desse tipo. Vamos supor a criação de um registo que represente informação sobre um aluno. As definições de *tipos definidos pelo utilizador* são feitas no inicio dos módulos, na zona de declarações desse módulo.

TYPE TpAluno Numero as string\*9

Nome as string Nota as integer END TYPE

A partir daqui podem ser declaradas variáveis do tipo *TpAluno*. Não esquecer que os tipos apenas representam as características da informação. A informação existe a nível das variáveis.

Dim aluno as TpAluno

\_\_\_\_\_\_\_\_\_\_\_\_\_\_\_\_\_\_\_\_\_\_\_\_\_\_\_\_\_\_\_

Os elementos do registo são acedidos à custa do identificador da variável, um ponto e o nome do elemento (campo) em causa.

Aluno.numero = "150199123" Aluno.nome = "Carlos Mendes" Aluno.nota  $= 17$ 

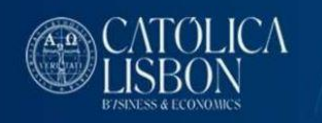

## Ou

```
With aluno
 .numero = "150199123"
 .nome = "Carlos Mendes"
 .nota = 17end with
```
## **3 O tipo** *variant*

Uma variável cujo tipo não é especificado é do tipo *variant*. Nestas variáveis poderá ser guardada informação de qualquer tipo. O VB tentará determinar o tipo tendo em conta os valores atribuídos à variável e as operações realizadas com ela.

Exemplo de declaração de uma variável do tipo *variant* e atribuição de um valor a essa variável  $/$  ou apenas DIM v

 $V=10$ 

Deve evitar, sempre que possível, utilizar *variants.*

- As operações com *variants* são significativamente mais lentas.
- A utilização de *variants* leva a programas menos claros.
- A possibilidade de utilização de operações não válidas para a informação que o *variant* representa, leva ao aparecimento de erros no programa.

# **II Variáveis**

As variáveis são objectos da linguagem, cujo valor pode ser alterado durante a execução do programa.

## **1 - Características das variáveis**

Âmbito

São as zonas do programa onde a variável é conhecida. Ou seja as zonas onde é conhecido o valor da variável. Uma variável que seja declarada dentro de um subprograma (procedimento ou função) só é conhecida dentro desse subprograma. Uma variável declarada a nível do módulo é conhecida em todo o módulo, excepto dentro de subprogramas que declarem, localmente, uma variável com o mesmo nome. Nesse caso e enquanto dentro desse subprograma, dizemos que a global perdeu o âmbito.

## Tempo de vida

É o tempo durante o qual a variável está em memória. Variáveis declaradas dentro de subprogramas, nascem ao entrar dentro do subprograma e morrem(deixam de existir) ao sair do subprograma. Variáveis declaradas a nível do módulo continuam a existir ao entrar dentro de um subprograma, embora possam perder temporariamente o âmbito se houver outras declaradas dentro do módulo com o mesmo nome. Tipo

Representa o conjunto de valores que a variável pode tomar e o conjunto de operações que podem ser feitos sobre esses valores

## Valor

\_\_\_\_\_\_\_\_\_\_\_\_\_\_\_\_\_\_\_\_\_\_\_\_\_\_\_\_\_\_\_

É a interpretação do que está guardado no endereço da variável. Por exemplo, o número (0) guardado no endereço de uma variável do tipo inteiro é interpretado como o valor inteiro 0, mas se guardado numa variável do tipo booleano é interpretado como o valor booleano FALSE.

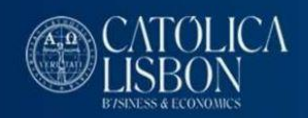

## **2 – Declaração de variáveis**

Em VB não é necessário declarar explicitamente variáveis. Se, durante o código, usar o nome de uma variável, o VB cria automaticamente essa variável**.** *No entanto é boa prática de programação declarar explicitamente as variáveis*. O VB tem uma opção para obrigar a que todas as variáveis usadas, sejam explicitamente declaradas. Deve escrever no início de cada módulo:

#### **Option explicit**

Esta opção deve ser sempre usada pois leva à construção de programas melhor estruturados e nos quais é mais fácil detectar erros.

Exemplos de declarações :

Dim x as integer, y as integer / declaração de duas variáveis do tipo inteiro

Dim s as string / declaração de uma variável do tipo string

Dim  $v(1 \text{ to } 3)$  as integer / declaração de um array de 3 elementos do tipo inteiro

Uma variável pode existir a nível de projeto (todos os módulos), se for declarada como pública em qualquer um dos módulos do projecto.

#### Exemplo:

Public x as integer / declaração de uma variável inteira pública

## **III - Constantes**

Uma constante é um objecto cujo valor não varia durante a execução do programa. As linguagens de alto nível permitem atribuir um valor constante a um identificador e usá-lo em vez daquele sempre que for necessário. Definição de constantes em VBA

A definição de constantes consiste na associação de um valor constante ao respectivo identificador.

Exemplo de declaração de constantes :

const  $pi = 3.1415$ ,  $iva=0.23$ const ano  $= 2018$ const titulo  $=$  "Quadro"

#### *Vantagens da utilização de constantes*

\_\_\_\_\_\_\_\_\_\_\_\_\_\_\_\_\_\_\_\_\_\_\_\_\_\_\_\_\_\_\_

Há 2 razões principais para usar constantes em vez de utilizar referências directas aos seus valores: 1 Aumento da legibilidade dos programas

> É muito mais prático e evidente utilizar referências como "iva" em vez de 0.17 ao longo de um programa; para além de representar o valor, o identificador tem a vantagem de dar também o seu significado.

2 Manutenção mais fácil e mais rápida

Se for necessário alterar o valor de uma constante, a utilização de um identificador permite que a modificação fique limitada à definição da constante, em vez de ter que se alterar cada referência a essa constante ao longo do programa.

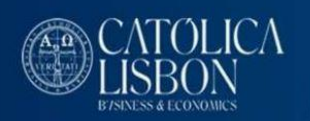

# **IV - Expressões**

Uma expressão é composta por operandos e por operadores. Os operandos podem ser» constantes

- » variáveis
- » expressões
- » valores gerados por funções

Os operadores podem ser unários se apenas necessitarem de um operando:

» exemplos: not, -

ou binários, se tiverem dois operandos and, or

#### Operadores relacionais em VBA

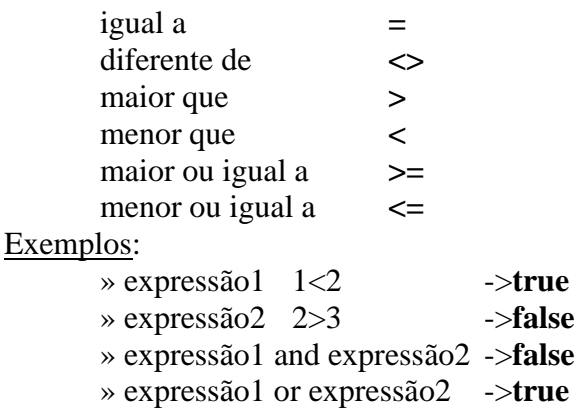

As expressões seguintes não têm significado(uma vez que estão a usar operadores relacionais para estabelecer relações entre tipos incompativeis):

 $\text{strue} = 2$  false  $\langle 7 \rangle$  43= "j" Outros exemplos de expressões »(a,b,c são variáveis) »a  $\ast$ a+b $\ast$  sqr(c)  $x-a+7/5$ 

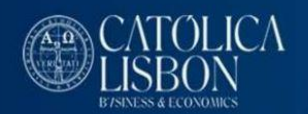

Prioridade dos operadores em VBA (começando pela prioridade mais alta)

```
( )• Aritméticos
        \lambda- (negação)
        ^\ast , /
        \
        mod
        +, -\&• Relacionais e (like , is )
• Boleanos
            not
            and 
            or
            xor
```
# **V – Estruturas de controle – Selecção**

Um programa de computador precisa de ter mecanismos que lhe permitam tomar decisões e executar tarefas baseadas nessas decisões. Um programa deve ter a capacidade de decidir se uma instrução ou grupo de instruções deve ou não ser executado, dependendo de um valor de uma expressão.

## **1 – A instrução IF**

```
Sintaxe da instrução IF:
       IF <condição> THEN
              <instruções>
       [ELSE ' parcelas entre [ ] são facultativas, podem ou não existir
              <instruções>]
       END IF
```

```
Exemplo 1 :
```

```
\rm{IF} x=1 THEN
```
\_\_\_\_\_\_\_\_\_\_\_\_\_\_\_\_\_\_\_\_\_\_\_\_\_\_\_\_\_\_\_

 $\ddot{\phantom{0}}$ ' Este código entre o THEN e o END IF só é executado se x for igual a 1

 $\ddot{\phantom{0}}$ END IF

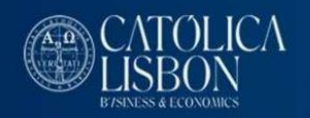

```
Exemplo 2 (com um if dependendo de outro if) :
```

```
IF x=1 THEN
  IF y = 1 THEN
              \ddot{\phantom{0}}' Este código só é executado se x for igual a 1 e y for igual a 1
              \ddot{\phantom{0}}END IF
END IF
```
Quando uma instrução *IF* usa a clausula *ELSE*, um conjunto de instruções é executado se a condição for verdadeira, sendo executado outro conjunto se a condição for falsa. Em nenhuma ocasião os dois conjuntos de instruções serão executados em simultâneo.

Exemplo :

```
IF x = 1 THEN\ddot{\phantom{0}}' Este código só é executado se x tiver o valor 1
   \ddot{\phantom{0}}ELSE
   \ddot{\phantom{0}}' Este código só é executado se x não tiver o valor 1
   \ddot{\phantom{0}}END IF
```
## **2 – A instrução CASE**

Podem ser tomadas decisões muito complexas usando a instrução IF. O código resultante pode, no entanto, tornar-se pouco claro e difícil de seguir. Existe em VB, outra instrução com a funcionalidade semelhante à do "IF THEN ELSE" mais flexível e permitindo criar código mais claro. Sintaxe da instrução case :

**SELECT CASE** <*expressão>* [**CASE** <lista constantes> [*<instruções>*]] ... [**CASE ELSE** [*<instruções>*]]

\_\_\_\_\_\_\_\_\_\_\_\_\_\_\_\_\_\_\_\_\_\_\_\_\_\_\_\_\_\_\_

#### **END SELECT**

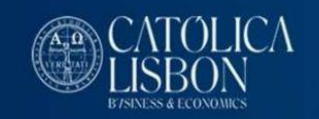

## Exemplo :

```
SELECT CASE X
         CASE 0
           \hat{\epsilon}' este código é executado se x=0
           \epsilonCASE 1
           \epsiloneste código é executado e x=1
            '
         CASE 2
           \epsilon' este código é executado se x=2
            '
         CASE ELSE
           \epsilon' (esta secção é opcional) o código aqui existente será executado se nenhuma das opções anteriores se verificar
            '
```
END SELECT

O computador testa a expressão (no exemplo, o valor da variável X) contra uma lista de constantes. O programa irá executar o primeiro conjunto de instruções, e só esse, que estiver associado à constante cujo valor é igual à expressão. As instruções a seguir ao *CASE ELSE* só serão executadas, se nenhuma das constantes tiver valor igual à expressão.

Exemplo de utilização de uma instrução IF e CASE para classificar uma nota de 0 a 20 nos escalões (MAU,MEDIOCRE,SUFICIENTE,BOM, MUITO BOM)

Supondo que foi declarada uma variável inteira (nota) que contém o valor da nota, e uma variável de tipo string (escalao) que se pretende que fique com informação correspondente ao escalão. Supõe-se também que o valor de nota está efectivamente contido entre 0 e 20.

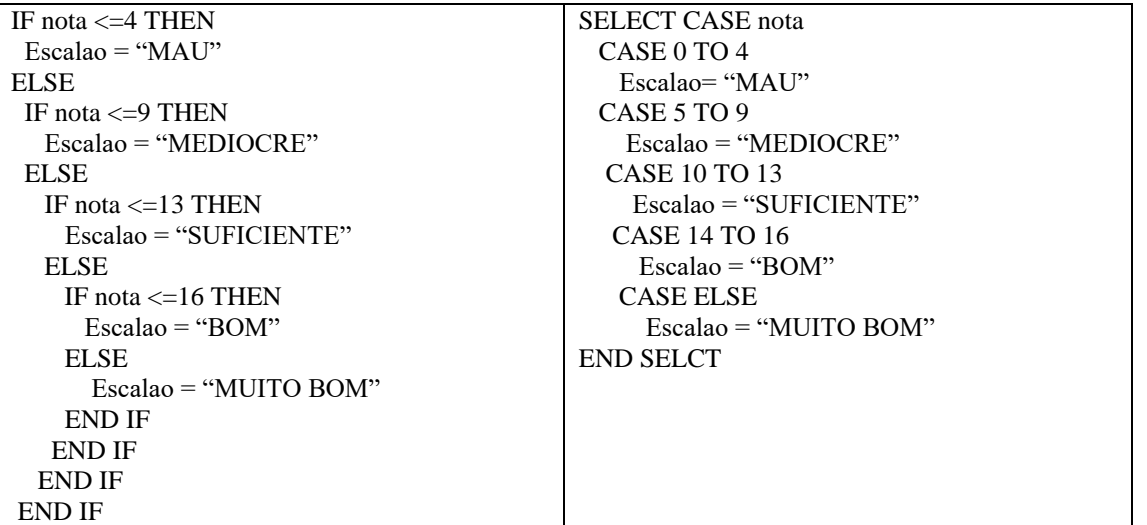

Embora os dois conjuntos de instruções tenham exactamente o mesmo efeito, é fácil notar que a instrução CASE se traduziu num código, muito mais claro e fácil de seguir.

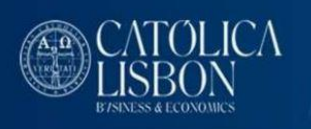

#### Fazer em Excel :

Criar um botão com o nome "ESCALAO".

Quando se carregar neste botão, o programa pedirá ao utilizador para introduzir o valor da nota. Em seguida o programa calcula o escalão e dará uma mensagem mostrando o seu valor.

#### Resolução (figuras segundo Excel 2007 / 2016):

- Se não tiver o menu *Developer* acessivel, vá a **File** – **Excel Options – Customize Ribbon Excel Options** 

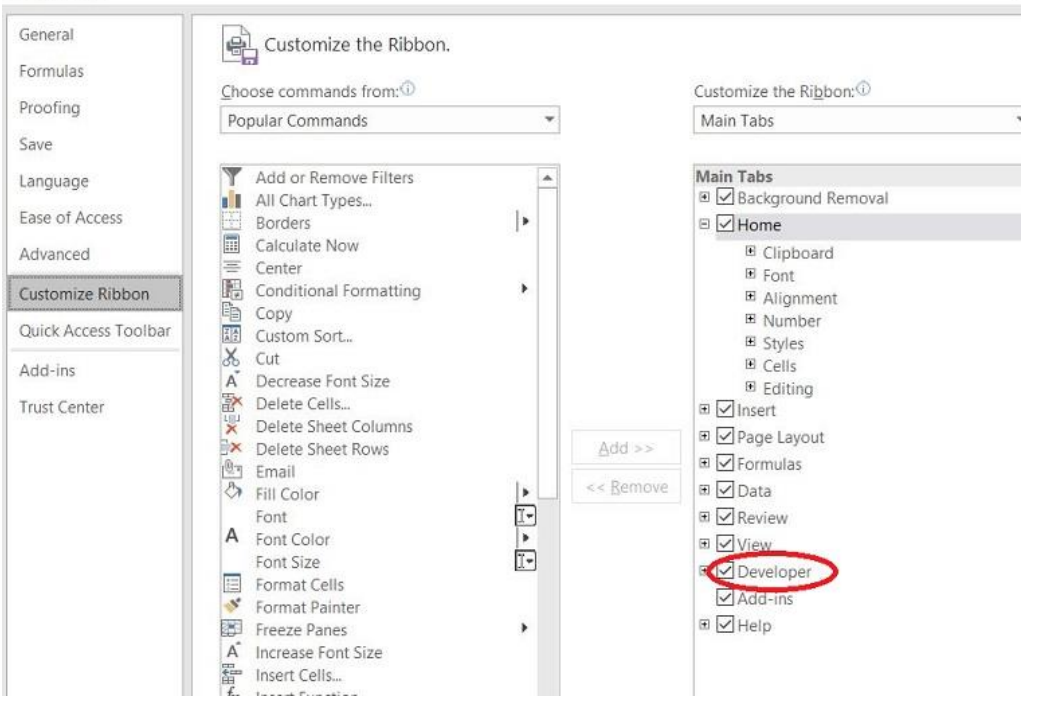

## No menu **Developer** – **Insert – ActiveX Controls – Command Button**

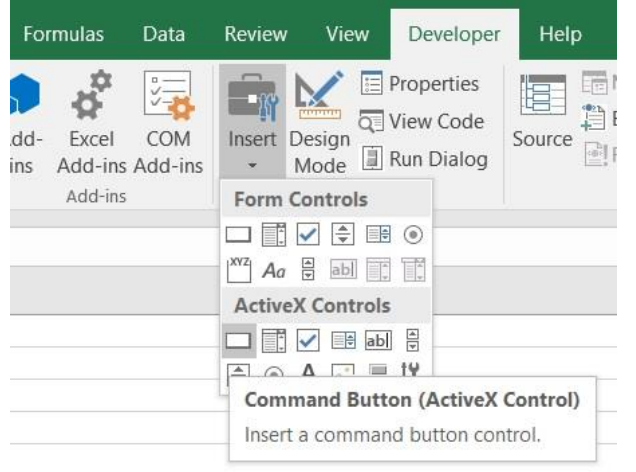

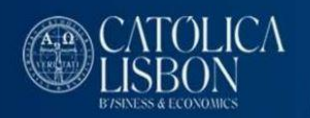

- Faça um click dentro do **Sheet1** para colocar o botão.
- Carregue em cima do botão usando o botão da direita do rato. Escolha a opção *Properties*. Altere a propriedade *Caption* para "ESCALAO". Este passará a ser o nome que aparece escrito no botão.

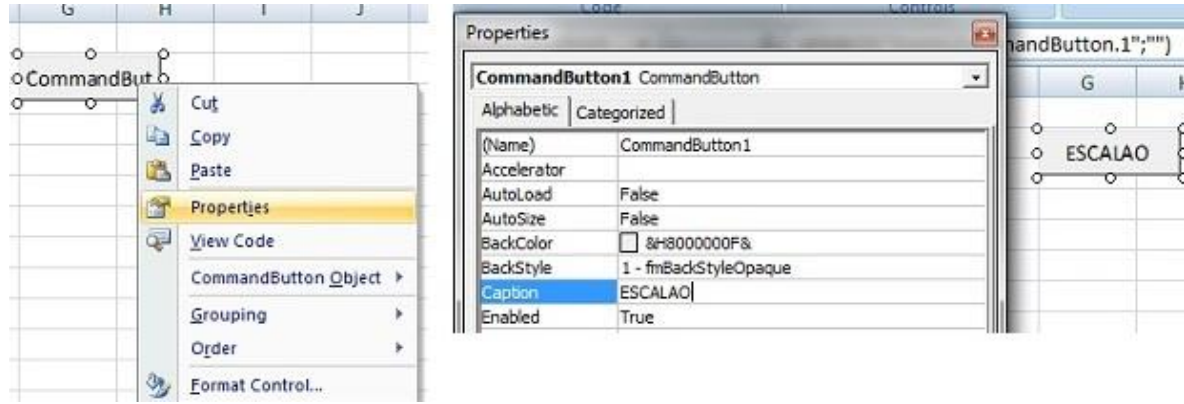

- Faça duplo click, com o botão da direita do rato, em cima do botão. Isto fará abrir um módulo onde pode ser escrito o seu código. É criado também, automaticamente, o cabeçalho de um procedimento (sub) que será chamado sempre que o utilizador carregar no botão.
- Neste módulo escreva as seguintes instruções (o texto a seguir à plica, a verde, são comentários para esclarecimento do código e não necessita ser passado)

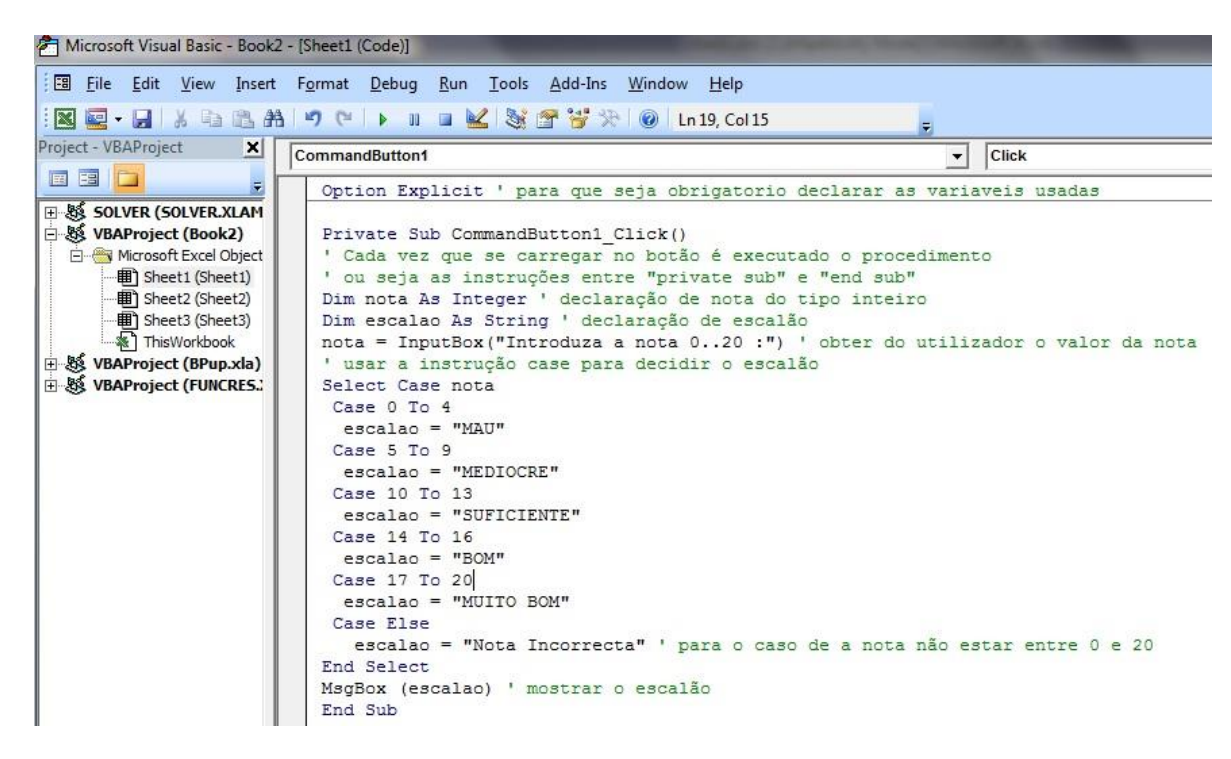

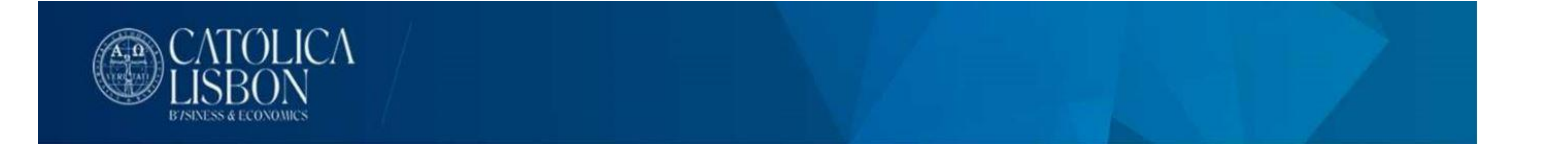

- Depois de escrever o código verifique os erros de sintaxe – **Debug – Compile VBAProject** (emende os erros de sintaxe eventualmente assinalados)

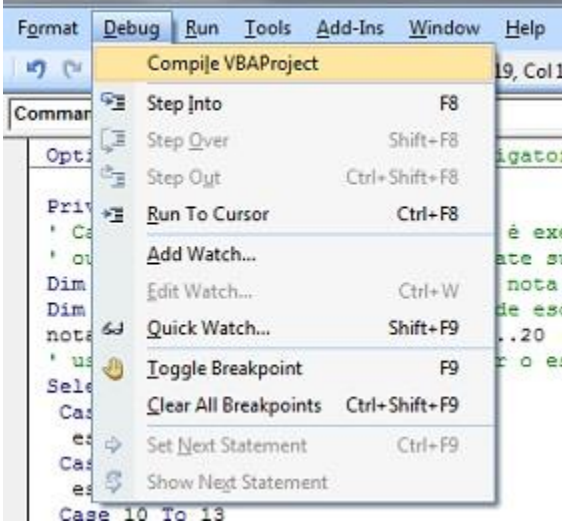

- Na folha excel – **Developer – Design Mode** carregue no esquadro para sair de *design mode*. Cada vez que se carregar no botão será executado o código associado ao mesmo.

## **VI - Estruturas de controle – Repetição**

Estas estruturas permitem repetir um conjunto de instruções, um certo número de vezes. O número de vezes pode ser fixo ou depender de uma condição. Em programação, uma sequência de instruções executada repetidamente é chamada um *ciclo*.

#### **1 – O ciclo FOR**

Este tipo de ciclo executa um conjunto de instruções um número fixo de vezes. Deve ser usado quando se conhece, à partida, o número de repetições a ser feita.

```
Sintaxe : o contido entre [] é opcional
   FOR \langle \text{var de controle} \rangle = \langle \text{valor inicial} \rangle TO \langle \text{valor final} \rangle [ STEP \langle \text{incremento} \rangle ]
              <instruções>
  NEXT
```
O ciclo é controlado por uma variável numérica (*var de controle*). É feita uma repetição das *instruções* para cada valor da *var de controle,* desde o seu *valor inicial* até ao seu *valor final.* A *var de controle* é incrementada automaticamente, no fim de cada repetição, do valor de *incremento*. Se STEP não for incluído, o incremento toma por defeito, o valor 1.

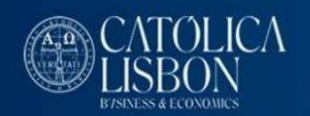

### Exemplos :

FOR  $X = 1$  TO 10 / X vai tomar os valores 1,2,3,4.......9,10  $\zeta$ ' este código vai ser executado 10 vezes  $\zeta$ **NEXT** FOR  $X = 0$  TO 10 STEP 2 / X vai tomar os valores 0,2,4.......10  $\zeta$ ' este código vai ser executado 6 vezes  $\zeta$ **NEXT** FOR  $X = 10$  TO 1 STEP -1 / X vai tomar os valores 10,9,8,7......1  $\zeta$ ' este código vai ser executado 10 vezes  $\zeta$ **NEXT** 

## **2 – O ciclo DO WHILE ... LOOP**

O ciclo *while* repete um conjunto de instruções enquanto uma dada condição for verdadeira. A condição é analisada à cabeça, o que significa que se a condição for à partida falsa, não é feita nenhuma repetição.

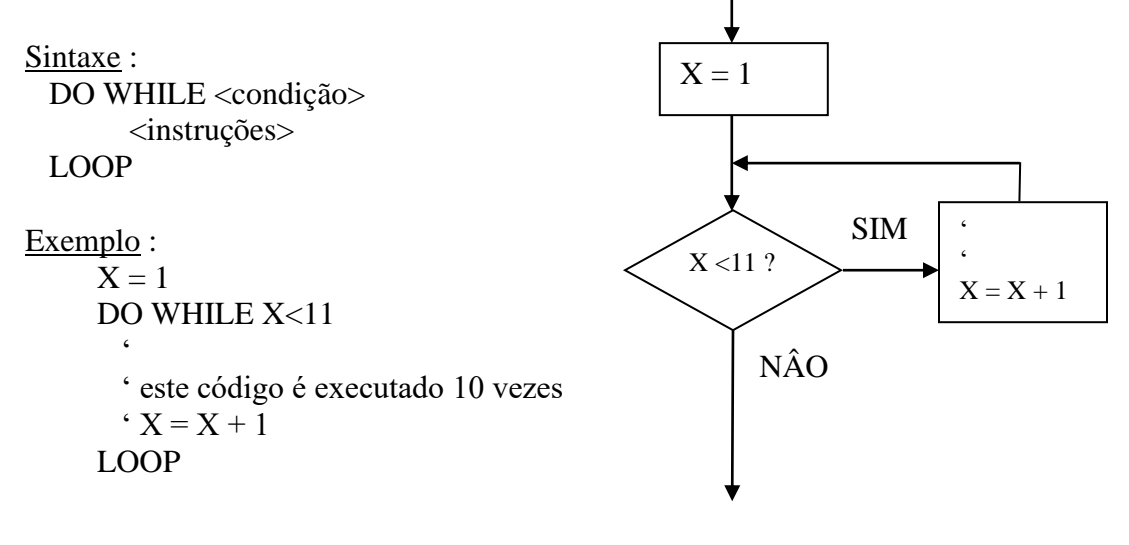

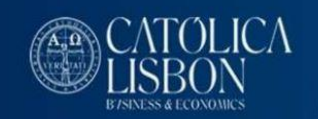

## **2 – O ciclo DO LOOP ... UNTIL**

O ciclo *Do Loop Until* repete um conjunto de instruções até que uma condição seja verdadeira. A condição só é analisada no fim de cada repetição pelo que as instruções a repetir são executadas pelo menos uma vez.

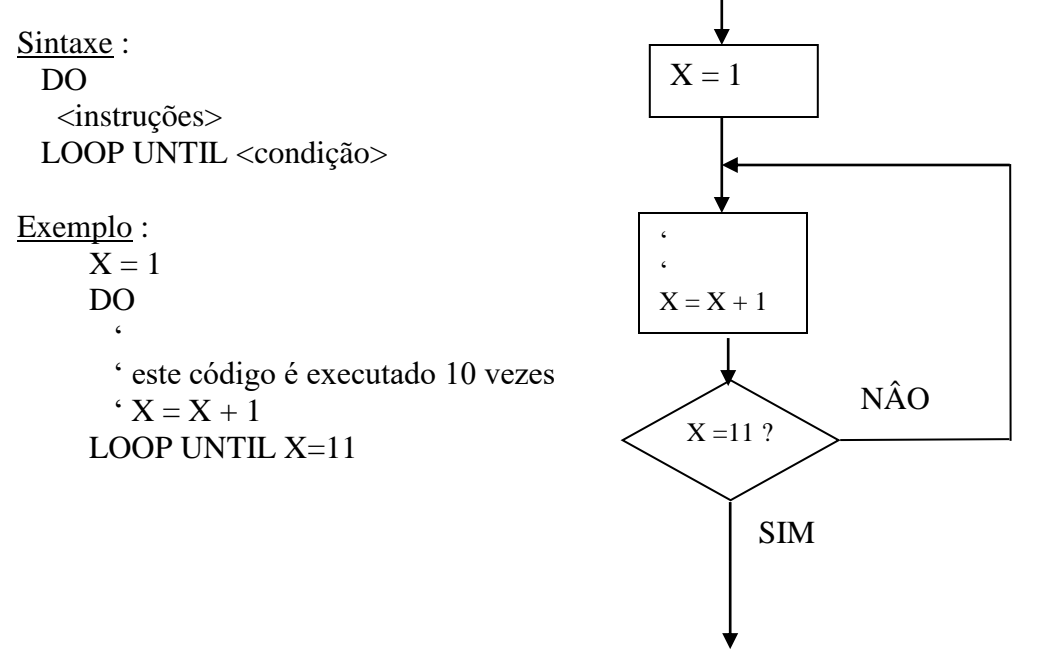

Fazer em Excel :

Criar um botão com o nome "DIGITOS".

Quando se carregar neste botão, o programa pedirá ao utilizador para introduzir um inteiro. Em seguida o programa calcula o número de dígitos desse inteiro, informando o utilizador através duma mensagem.

Resolução :

#### - No menu **Developer** – **Insert – ActiveX Controls – Command Button**

- Carregue em cima do botão usando o botão da direita do rato. Escolha a opção *Properties*. Altere a propriedade *Caption* para "DIGITO". Este passará a ser o nome que aparece escrito no botão.
- Faça duplo click, com o botão da direita do rato, em cima do botão. Isto fará abrir um módulo onde pode ser escrito o seu código. É criado também, automaticamente, o cabeçalho de um procedimento (sub) que será chamado sempre que o utilizador carregar no botão.

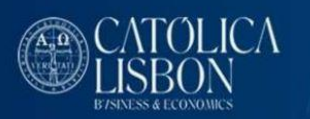

Neste módulo escreva as seguintes instruções (o texto a seguir à plica são comentários para esclarecimento do código e não necessita ser passado)

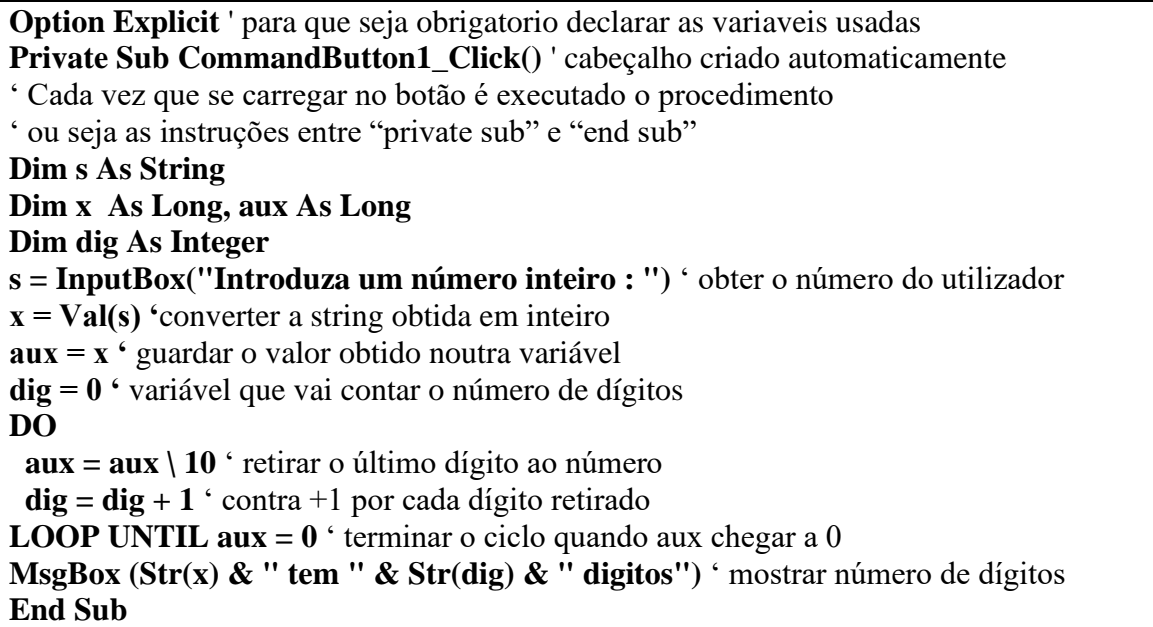

## **VII – Subprogramas**

Um subprograma é um conjunto de instruções ao qual se deu um nome. Os subprogramas permitem a divisão em vários módulos, cada um dos quais pode ser desenvolvido separada e independentemente dos outros. A interligação dos vários módulos levará a um programa com a resolução total do problema.

#### **1 – Procedimentos**

Procedimentos são como pequenos programas independentes e contidos dentro de um programa maior. O objectivo de um *procedimento* é o de realizar uma tarefa especifica. Sintaxe :

SUB  $\langle$  identificador $\rangle$  [  $\langle$  lista de argumentos  $\rangle$  ] <instruções> END SUB

Um subprograma deve ser estanque, comunicando com o resto do programa apenas através da *lista de argumentos* (parâmetros). Os parâmetros são os canais privilegiados de comunicação com o exterior, para receber ou devolver informação. Aos parâmetros usados na declaração do subprograma dá-se o nome de *parâmetros formais*. Aos parâmetros usados na chamada do subprograma dá-se o nome de *parâmetros actuais*. Na chamada do subprograma, o número de *parâmetros actuais* tem que ser igual ao número de *parâmetros formais*. Cada *parâmetro formal* terá sempre um *parâmetro actual*, do mesmo tipo, que lhe corresponde.

## **1.1 Parâmetros passados por valor (parâmetros de entrada)**

Quando um parâmetro é usado apenas para transmitir informação ao subprograma, dizemos que esse parâmetro é passado por valor. Na altura da chamada, o *parâmetro formal* recebe o valor transmitido pelo respectivo *parâmetro actual*. Em VB, para declarar um parâmetro por valor, é necessário escrever *BYVAL*, antes do nome desse parâmetro.

Se dentro do subprograma, for alterado o *parâmetro formal*, essa alteração não é transmitida ao *parâmetro actual.*

Exemplo : (procedimento com um parâmetro x passado por valor )

SUB teste1 (ByVal x as integer)

 $\zeta$  $\epsilon$ 

'

correspondente*.*

END SUB

## **1.2 Parâmetros passados por referencia (parâmetros de entrada/saída)**

Quando um parâmetro tem possibilidade de devolver informação ao programa que o chama, dizemos que esse parâmetro é passado por referencia. Na altura da chamada, o *parâmetro formal* recebe (partilha o endereço de memória) do *parâmetro actual*. Em VB os parâmetros são, por defeito, passados por referencia. Se, dentro do subprograma for alterado o *parâmetro formal*, essa alteração é transmitida ao *parâmetro actual*

Exemplo : ( procedimento com um parâmetro x passado por referencia)

SUB teste2 (x as integer) / seria equivalente escrever ByRef x as integer  $\zeta$  $\zeta$  $\zeta$ END SUB

Um subprograma pode ter declarado qualquer número de parâmetros, sendo cada um deles passado por *valor* ou por *referencia*, conforme o desejado.

Exemplo : (procedimento com 2 parâmetros x, s passados por valor e z passado por feferencia)

SUB teste3 (ByVal x as integer,ByVal s as string, ByRef z as integer)  $x=x+$  Len(s)  $z=z+x\setminus 3$ END SUB

## **1.3 Chamada de procedimentos**

Em VB os procedimentos podem ser chamados de duas maneiras. Por exemplo para chamar o procedimento teste1 : (os parâmetros actuais usados, são apenas exemplos, embora tenham que respeitar o tipo dos formais que lhes correspondem)

Call teste1(10) Ou Teste1 10

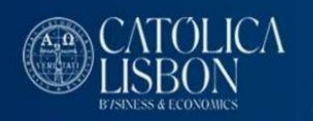

Chamada do procedimento teste3 Considere o seguinte troço de programa :

DIM a as integer, c as integer  $a=1$  $c=1$ Call teste3(a, "Rui Dias", c) ' ou Teste3 a, "Rui Dias", c Call MsgBox(a) ' [1] Passagem por valor, **<sup>x</sup>** recebe o valor de **a**, uma alteração em **<sup>x</sup>** não se reflecte em **<sup>a</sup>** Call MsgBox(c) ' [4] Passagem por referencia, **<sup>z</sup>** recebe o valor de **c**, uma alteração em **<sup>z</sup>** tem reflexo imediato em **<sup>c</sup>**

#### **2 – Funções**

As funções são quase como procedimentos, com a excepção de devolverem um valor. Assim a função será chamada na perspectiva do valor que vai devolver. Sintaxe :

FUNCTION  $\le$  identificador  $\le$  [  $\lt$  lista de argumentos  $>$   $\le$  ] AS  $\le$  identificador tipo  $>$  $\langle$ instruções $>$ END FUNCTION

Como a função devolve um valor, deve ser especificado o tipo do valor devolvido, a seguir à clausula *AS***.**

Exemplo : (declarar uma função de nome *f1* com dois parâmetros inteiros e que devolve um inteiro)

FUNCTION  $f1$  (<br/>byval x AS integer, byval y AS integer) AS integer  $f1 = x + y$ END FUNCTION

A função devolve o valor que for por último atribuído ao nome da função. No caso do exemplo, a função devolverá o valor correspondente a  $x + y$ .

#### **2.1 Chamada de funções**

As funções declaradas pelo utilizador são chamadas da mesma forma que qualquer uma das predefinidas em VB.

Para chamar a função F1 : (supondo que a variável C foi declarada como inteiro)

 $C = f1(10,20)$ 

\_\_\_\_\_\_\_\_\_\_\_\_\_\_\_\_\_\_\_\_\_\_\_\_\_\_\_\_\_\_\_

A variável *C* ficará com o valor 30, uma vez que o *parâmetro formal X* recebe o valor 10, o *parâmetro formal Y* recebe o valor 20 e a função devolve o valor de *X + Y*.

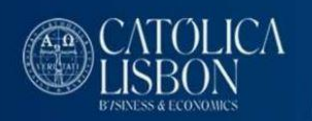

## Fazer em Excel :

Criar uma função que devolva o número de dígitos de um dado inteiro.

Resolução :

- Vá para o Editor do Visual Basic, Menu **Developer – Visual Basic**
- Menu **Insert** *–* **Module** (só necessário se o seu projecto ainda não tiver nenhum módulo criado)

Neste módulo escreva as seguintes instruções (o texto a seguir à plica são comentários para esclarecimento do código e não necessita ser passado)

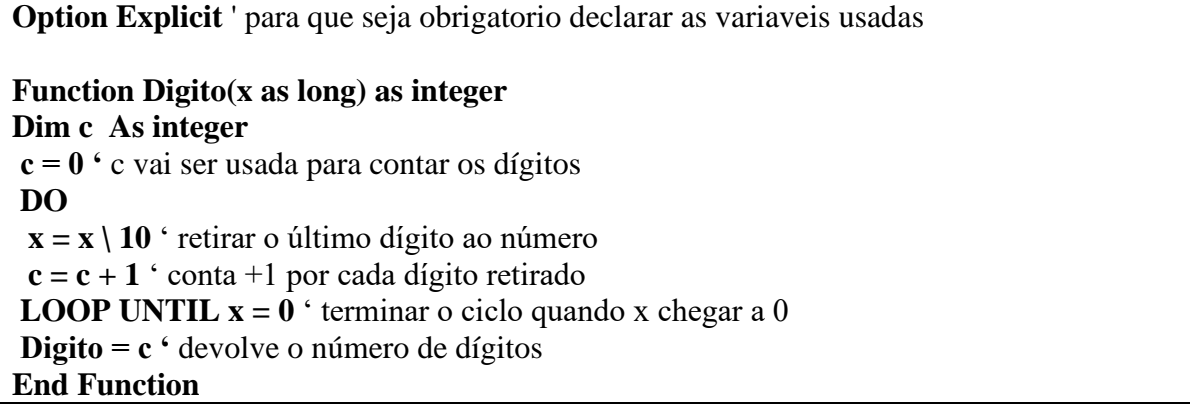

Nota : pode usar o mesmo módulo para criar várias funções.

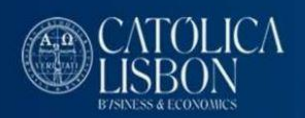

# **VIII** - **Objectos Fundamentais do Excel**

## **O Objecto** *Application*

O objecto *Application* representa todos os objectos da aplicação Excel tais como*, WorkBooks AddIns, Windows...*

**Application.ActiveWorkBook** ou **ActiveWorkBook** – representa o *WorkBook* activo (seleccionado) **Application.ActiveCell** ou **ActiveCell** – representa a celula activa na janela activa (a janela de topo) **Application.Quit** – Fecha (termina) o Microsoft Excel

O objecto *Application* pode também ser usado para aceder à maioria das funções do Excel

**Application.WorksheetFunction.Average(range("A1:A20"))** – expressão que devolve a media dos valores contidos na range "A1:A20"

Pode também ser usado apenas **Application.Average(range("A1:A20"))**

A versão sem o *WorksheetFunction* é, na maioria dos casos preferível, pois é possível controlar, dentro do VBA, se a função Excel devolve um erro.

**Dim v as variant**

**v = Application.Match("Pedro";A1:A100;0)**

**if IsError(v) then / Match fail** 

### **O objecto** *WorkBook*

O objecto *WorkBook* representa um WorkBook individual dentro do Excel. Através da colecção *WorkBooks* pode aceder a todos os Workbooks abertos, ou individualmente a cada um deles.

**WorkBooks(1)** – Primeiro WorkBook aberto, **WorkBooks(2)** – Segundo WorkBook aberto Também se pode referir a um WorkBook pelo seu nome:

**WorkBooks("test.xlsx")** – representa um WorkBook aberto cujo nome é *test.xlsx*

**ThisWorkBook** ou **Application.ThisWorkBook** – representa o WorkBook que contém o modulo onde o código está a ser executado

**ActiveWorkBook** or **Application.ActiveWorkBook** – representa o *WorkBook* activo (seleccionado)

## **O objecto** *WorkSheet*

O objecto *WorkSheet* pertence à colecção *WorkSheets*. A colecção *WorkSheets* (ou apenas *Sheets*) representa todos os WorkSheets num dado WorkBook. Através da colecção *WorkSheets* (ou *Sheets*) pode aceder a todos os WorkSheets, ou individualmente a cada um deles.

Nota: se omitir o WorkBook é assumido que o WorkSheet pertence ao *ActiveWorkBook* (**Sheets(1)** ou **ActiveWorkBook.Sheets(1)** é o mesmo)

**WorkSheets(1)** ou **Sheets(1)** – O primeiro WorkSheet na ordem do tabulador de escolha de WorkSheets.  $\frac{1}{10}$  + + H Sheet1 Sheet2 Sheet3  $\sqrt{3}$ Ready **20** 

Pode aceder ao WorkSheet pelo nome:

\_\_\_\_\_\_\_\_\_\_\_\_\_\_\_\_\_\_\_\_\_\_\_\_\_\_\_\_\_\_\_

**WorkSheets("Sheet1"),** or **Sheets("Sheet1")** – representa o WorkSheet de nome *Sheet1* **WorkBooks(2).Sheets(1)** – representa o 1º WorkSheet pertencente ao 2º WorkBook aberto

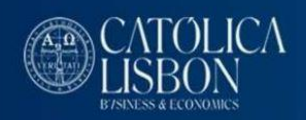

Também pode aceder a um WorkSheet pelo seu nome de código (code name), este nome "nasce" quando é criado o WorkSheet e é independente da ordem no tabulador, ou do nome do próprio WorkSheet. Mesmo que a ordem mude, ou se altere o nome, o nome de código permanece.

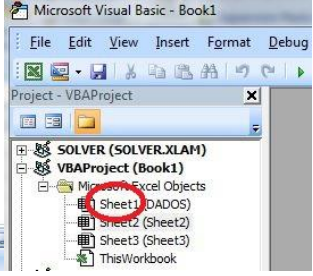

Neste exemplo o tabulador mostra 3 WorkSheets. O primeiro da ordem mudou o nome para "DADOS" e depois trocou de ordem com o segundo. Teremos:

**Sheets(1).name** ---» "Sheet2", **Sheets(2).name** ---» "DADOS", **Sheet(3).name** ---» "Sheet3"

Estas alterações não irão ter influencia no nome de código. O nome de código pode ser visto no editor do VBA. Assim, o nome de código do WorkSheet "DADOS" continua a ser Sheet1.

## **Sheet1.name** ---» "DADOS", **Sheet2.name** ---» "Sheet2", **Sheet3.name** ---» "Sheet3"

**ActiveSheet** – representa o WorkSheet activo (aquele cuja janela está no topo)

Pode usar a propriedade *Count* para aceder ao número de elementos em qualquer colecção. A Expressão

*Sheets.Count* devolve o número de WorkSheets no *ActiveWorkBook*

Exercício – Mostrar o nome de todos os WorkSheets no **ActiveWorkBook**

- 1 Abra um novo WorkBook
- 2 Seleccione *Sheet1*

H + + H Sheet2 DADOS Sheet3

Ready **1** 

3 – *Developer* menu, no menu *Insert* escolha *Command Button (ActiveX Control)*

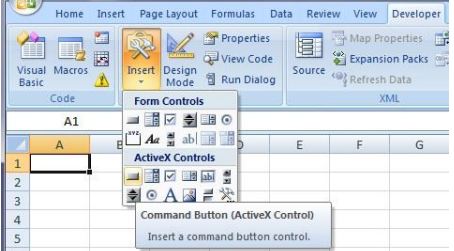

4 – Clique no WorkSheet para posicionar o botão

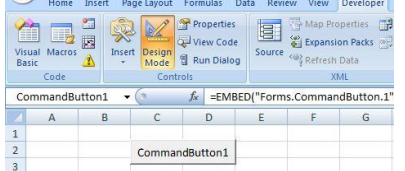

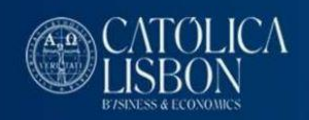

5 – Botão direito do rato em cima do botão, escolha *Properties*, mude *Caption* para "SHEETS"

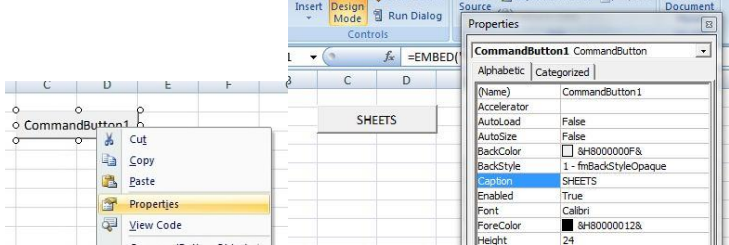

Pode, se o pretender, mudar outras propriedades tais como *color, font, size…*

Deixe a propriedade *name* como está. Esta propriedade é o nome de código do botão, o nome pelo qual nos referimos ao botão no programa.

Ao carregar neste botão serão mostrados os nomes de todos os WorkSheets.

6 – Em *Design Mode* faça um duplo clique no botão. Isto abrirá o editor do VBA, no modulo correspondente ao Sheet1 e já com o cabeçalho criado para o evento.

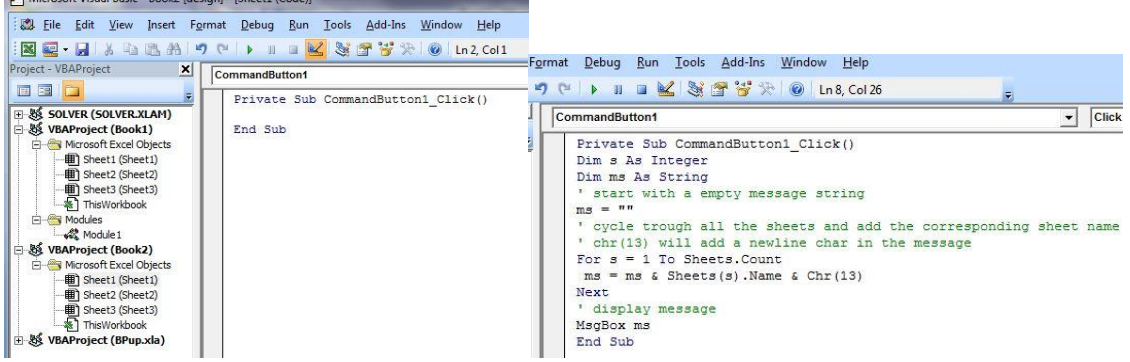

Precisamos agora de escrever o código correcto entre Sub – End Sub.

O texto a verde representa comentários.

7 – Vá a *Debug* – *Compile VBAProject*, se existirem erros de sintaxe serão assinalados.

Corrija os erros, se existirem, e *compile* novamente.

Se não existirem erros de sintaxe estamos prontos a experimentar o programa.

8 – Volte ao *sheet1*, saia de *Design Mode* e carregue no botão.

Se o código estiver correcto deve ver esta mensagem no ecrã:

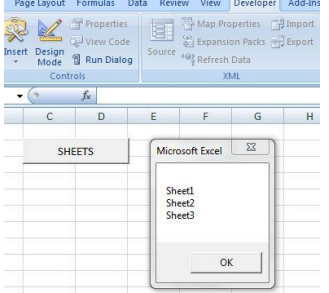

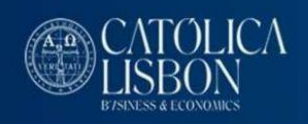

## **Como utilizar botões mais "interessantes"**

#### 1 – Menu *Insert*, *Shapes*, *Rounded Rectangle*

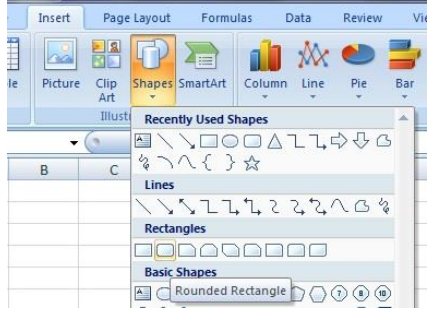

2 – Insira o rectangulo no WorkSheet e vá a *Shape Style* para dar um ar mais "tridimensional" ao botão

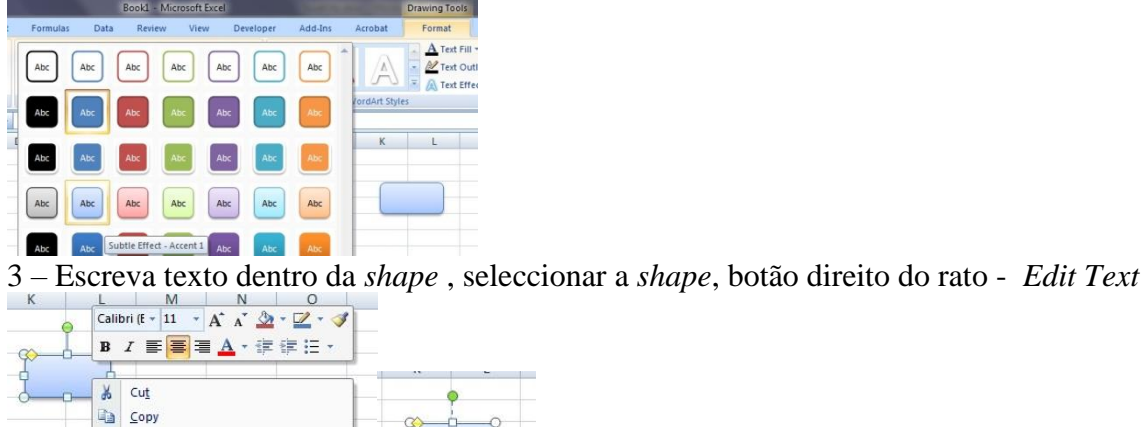

**B** Paste

Edit Text

4 – Vá até à janela de código do *Sheet1* e remova a palavra « Private » do subprograma (sub) CommandButton1\_Click() (Desta forma o subprograma pode ser acedido pelos outros módulos ) 5 – Botão direito do rato sobre a *shape* - escolha *Assign Macro*

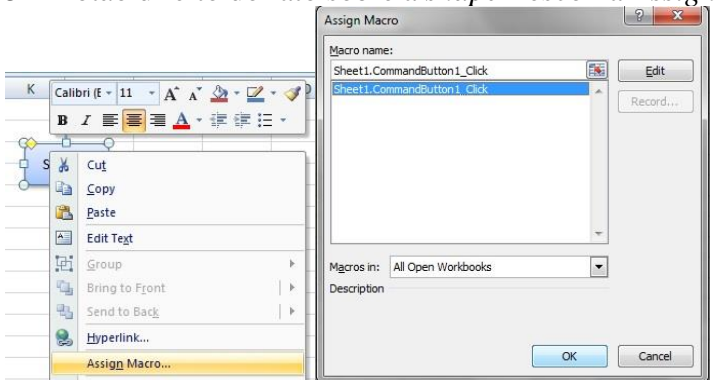

SHEETS

6 – Escolha a macro *Sheet1.CommandButton1\_Click*, a partir de agora o código é corrido sempre que se clicar a shape. O nome da macro só é visível depois de ter efectuado o passo 4.

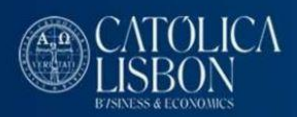

## **Os objectos Range, Cells, Rows e Columns**

*Range* e *Cells* serão os objectos que, provavelmente, mais irá utilizar. Pode utilizar *Cells* para aceder a uma célula individual e *Range* para aceder a uma célula ou a um conjunto de células. Usando *Cells* está a aceder a um elemento do WorkSheet como se fosse um array de duas dimensões (matriz). A primeira dimensão representa a linha e a segunda a coluna.

Nota: Uma referencia a *Range* ou *Cells*, dentro de um "Sheet Module", sem referir o WorkSheet, significa que são células ou ranges dentro do respectivo WorkSheet (aquele onde estamos a escrever o código). Se for num módulo genérico (não associado a um WorkSheet) então estamos a referir células ou ranges no *ActiveWorkSheet*

**Cells(3,1).value =**  $7 -$  **célula "A3" recebe o valor 7** 

*value* é a propriedade por defeito para o objecto **Range** e **Cells**, podendo assim ser omitido. (**Cells(3,1).value=7** é **Cells(3,1)=7** é exactamente o mesmo)

Pode fazer o mesmo usando o objecto *Range*

**Range("A3")** =  $7$  – celula "A3" recebe o valor 7

Use o objecto *Range* para aceder a um grupo de células

**Range("A1:C3") = 7** ou **Range("A1","C3") = 7** ou **Range(cells(1,1),cells(3,3)) = 7** – todas as células da range "A1:C3" recebem o valor 7

**Range("A1:C3").Clear** – limpa (apaga conteúdo) a range "A1:C3" , incluindo formatações

**Range("A1:C3").ClearContents** – limpa os valores na range "A1:C3", a formatação é mantida Pode referir explicitamente o WorkSheet

**ActiveSheet.Range("A3") = 7** – celula "A3" pertencente ao *ActiveSheet* recebe o valor 7

**Sheets("Sheet2").Range("A3") = 7** – celula "A3" pertencente ao WorkSheet cujo nome é "Sheet2" recebe o valor 7

Pode referir múltiplas areas:

**Range("A1:C3,A5:C7") = 7** – a range "A1:C3" e a range "A5:C7" recebem o valor 7

Até pode usar o objecto *Range* para aceder a toda uma linha ou coluna.

**Range("C:C").Insert** – é inserida uma nova coluna antes da coluna "C" (3)

Pode fazer o mesmo com o usando o objecto *Columns*

**Columns(3).Insert**

**Range("3:3").Delete** – linha 3 é apagada, todas as linhas posteriores sobem

Ou pode usar o objecto *Rows*

**Rows(3).Delete**

Também pode usar o objecto *Range* para aceder a múltiplas linhas ou colunas

**Range("1:1,3:3,5:5").Interior.Colorindex=5** – background das linhas 1,3 e 5 muda para azul

**Range("1:7").Font.Size = 14** or **Rows("1:7").Font.Size =14** – o tamanho da fonte nas linhas 1 a 7 passa a ser 14

Número de linhas e colunas numa range:

\_\_\_\_\_\_\_\_\_\_\_\_\_\_\_\_\_\_\_\_\_\_\_\_\_\_\_\_\_\_\_

**Range("A1:C7").Rows.Count** – devolve o número de linhas na range "A1:C7" (7)

**Range("A1:C7").Columns.Count** – devolve o número de colunas na range "A1:C7" (3)

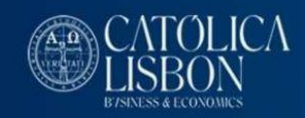

#### **Bibliografia**

**Paul Perry - Teach yourself Visual Basic SAMS Publishing**

**J. Pavão Martins - Introdução à Programação usando o PASCAL McGraw Hill**

**Microsoft Excel – Help do Visual Basic**